## **Enrollment Block: Group - How to Add New Members**

## Step-by-step guide

Under Enrollment

1. Click Group Management

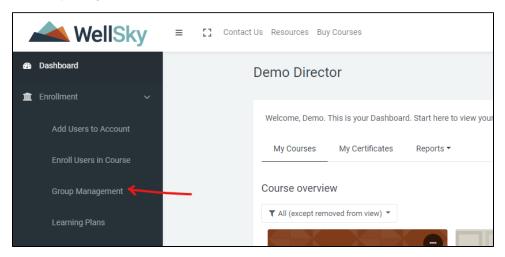

2. Click the Licon to add new members.

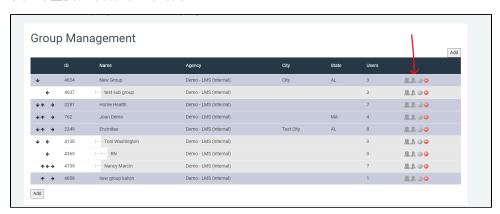

3. Select users from the Potential Members list by highlighting their names, then click the Add button. Click the Finish button to save.

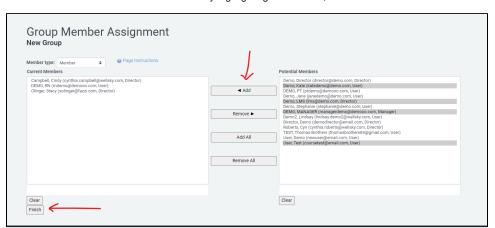